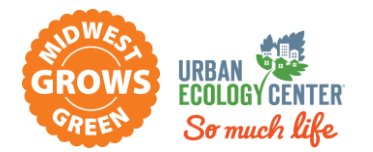

# No Mow May

# Android Training Document

Improve pollinator health by postponing the spring clean-up in your yard and not mowing your lawn until June! Midwest Grows Green (MGG) and local residents help pollinators thrive in spring by coordinating No Mow May (NMM) Milwaukee. Want to take it a step further? Plant native, pollinatorfriendly plants to create a diverse and healthy habitat for insects and other wildlife.

Get involved in NMM and grow a deeper connection with your own yard and learn about the insects and other wildlife that call our greenspaces "home." Snap photos within your property boundaries to record observations of the wildlife you find in your yard and learn about the individual roles they play in the ecosystem -- and how your NMM efforts contribute to pollinator success!

**We can all explore, monitor, and learn more about the various species using our own yards or greenspaces in order to grow a deeper connection to the project by using the app iNaturalist.**

## **WHAT is iNaturalist?**

"*iNaturalist is an online social network of people sharing biodiversity information to help each other learn about nature."* Learn more a[t https://www.inaturalist.org/pages/about.](https://www.inaturalist.org/pages/about)

# **WHO can participate?**

- $\bullet$  Anyone who has a yard or greenspace within their property boundary or a property boundary participating in No Mow May.
- No previous experience necessary! You can be brand new to observing wildlife or a seasoned veteran – no limits here.

## **WHEN do I participate?**

 $\bullet$  During the month of May (and beyond)

#### **HOW do I participate?**

- *W* What do I need?
	- $\bigoplus$  A smartphone!
- **F** Create an account on iNaturalist and join the "No Mow May Milwaukee" project! Snap photos and submit observations! You can see which species you and others participating in the project are posting to learn more about the wildlife in your area. Follow the guide below to get started!

#### **Step-by-Step Guide to using iNaturalist for Android**

- 1) Install the FREE [iNaturalist app](https://play.google.com/store/apps/details?id=org.inaturalist.android&hl=en_US&gl=US&pli=1) on your device.
- 2) From there you will need to sign-up if you do not already have an account. Click the SIGN UP button and fill out your email, username, and password and you're good to go!

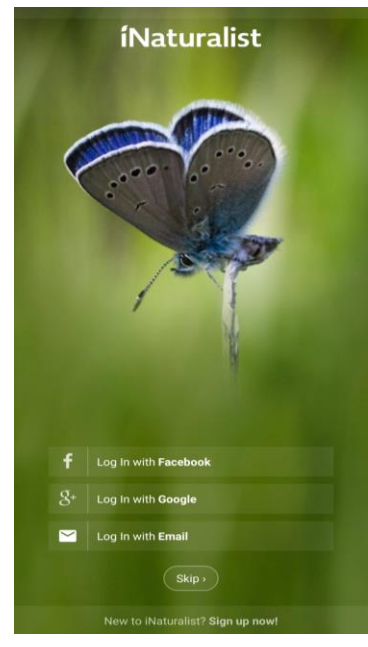

3) Once you login, you will be taken to your observations page. Here is where you can see your observations, the species you've seen, and observations you've helped identify.

#### **To Upload Observations**

- 1) To upload observations select the "+" button in the lower right corner.
- 2) Choose if you want to take a photo or upload a photo you already have.
- 3) Enter your observation data .
	- What did you see? this is where you put your species info if you know it, or a broad category it falls under (e.g. Butterflies, Bees, etc.)
	- **Date and Time you observed it photo files are generally pretty good at remembering this for** you but it's a good idea to check and make sure it's accurate
	- **Location you saw it you can search by place name, address, or geo-coordinates or zoom in on** the map to where you saw it
	- **Decide if you want your location to be public, obscured, or private public means anyone can** see the exact location you entered, obscured means the exact location will be generalized to a broad area you saw it within, and private means the location information you entered will not be shared at all

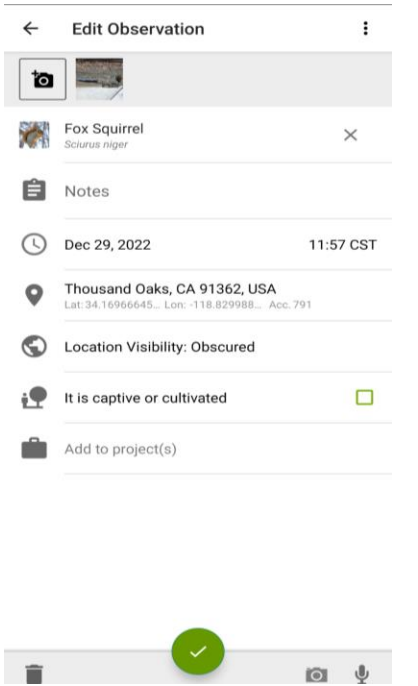

- 4) If you have multiple pictures for 1 observation, select the camera icon in the top left corner to select additional images.
- 5) Then click the check mark at the bottom center of your screen and your observations will be uploaded and are ready for others to help identify!
- 6) If you have joined the No Mow May Project then your observations will automatically be included, no need to manually add them.

#### **To Join a Project**

1) To join projects, go to the menu (three horizontal lines in upper left corner) and then select "Projects"

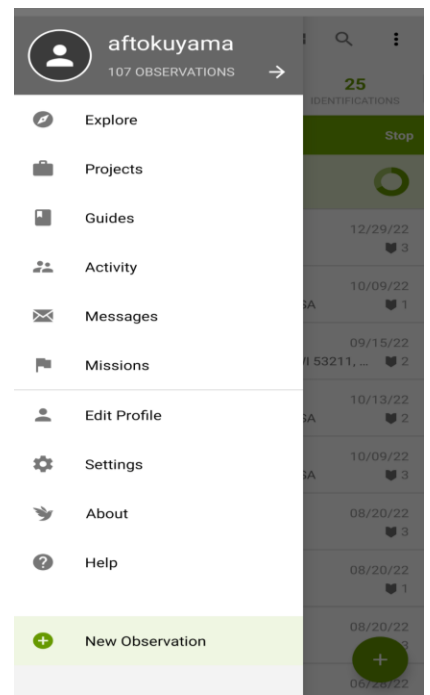

2) To join a project you know the name of, like No Mow May - Milwaukee, use the magnifying glass in the upper right corner to search the project.

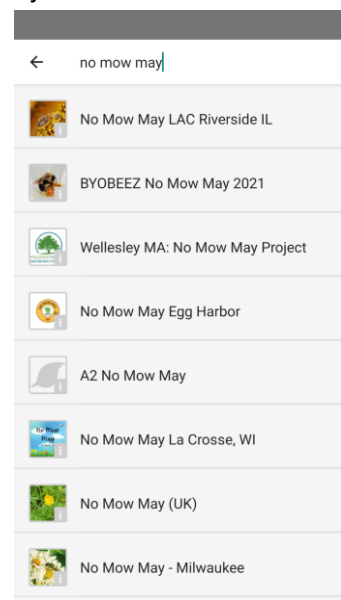

- 3) Select "No Mow May Milwaukee" and it will bring you to the project home page.
- 4) There you can view information about the project, view observations and help identify species, and see any posts from the project managers.
- 5) In the tab under the project icon and name, you will see a "Join" button on the left.
- 6) Once you click "Join" you're good to go! Your observations that meet the project requirements will be automatically added.

# What Might be Visiting my Yard?

# **Monarch Butterflies (***Below left***)**

Monarch butterflies are a charismatic species that are celebrated for their annual migration from North America to Mexico where they spend the winter. Their life cycle consists of 4 stages: egg, larvae (caterpillar), pupae (chrysalis), and adult. Milkweed plants are the only plants monarchs will lay their eggs on, and the caterpillars rely on them as their food source. Adults will feed on other native nectaring plants throughout the spring, summer, and fall. You can see some if not all of the stages in your yard! Learn more about identifying this species at [Monarchjointventure.org](https://monarchjointventure.org/)

(*Left*) Monarch butterfly on Blazing Star. Adult monarchs will feed on various native plants. (*Photo credit: Urban Ecology Center*)

(*Right*) Monarch caterpillar on Common Milkweed. Monarch caterpillars need milkweed to grow. (*Photo credit: Matt Flower*)

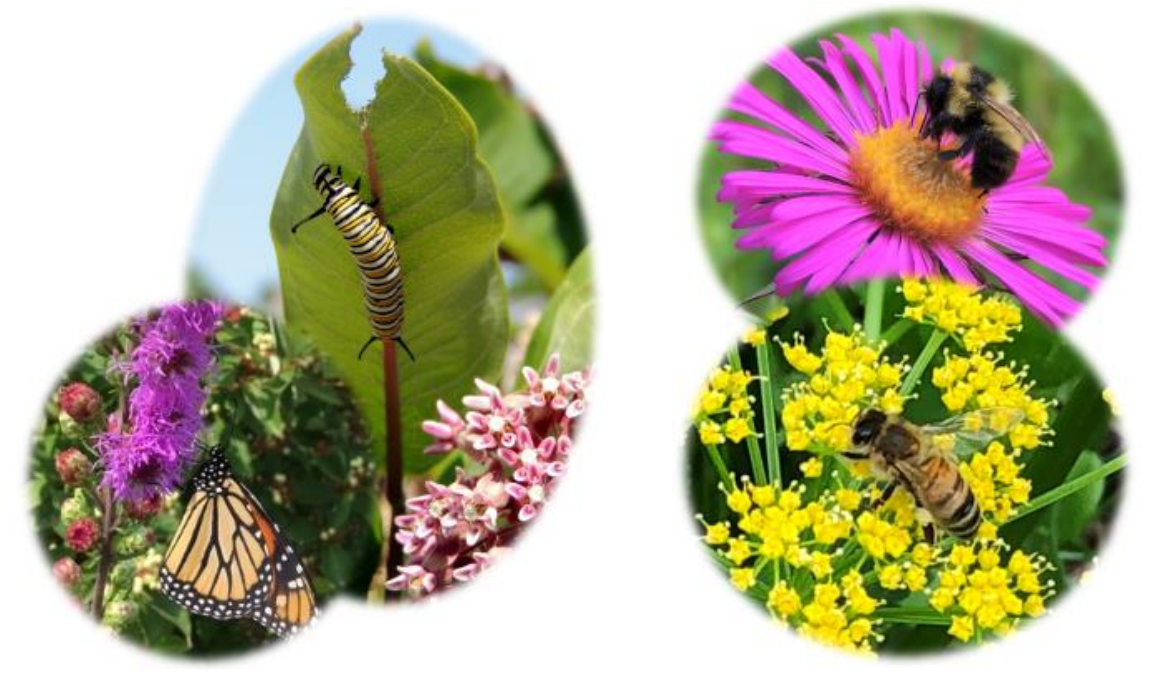

## **Bumblebees v. Honeybees (***Above* **r***ight***)**

Both bumblebees and honeybees are very important pollinators, and they can look similar to one another. Learn more about bees a[t https://wisconsinbumblebees.entomology.wisc.edu/](https://wisconsinbumblebees.entomology.wisc.edu/)

(*Top*) Bumblebee on New England Aster. Notice the bumblebee is large, round, and fuzzy. (*Photo credit: Matt Flower*)

(*Bottom*) Honeybee on Golden Alexander. Notice the honeybee is more slender with less hair. (*Photo credit: Urban Ecology Center*)

Notice the yellow pollen gathering on this bee's legs (*below*). Some bees, including honeybees and bumblebees, have sacs to collect pollen, also commonly referred to as "pollen pockets." Take a look for these on the bees you spot in your yard! (*Photo credit: Bruce Halmo*)

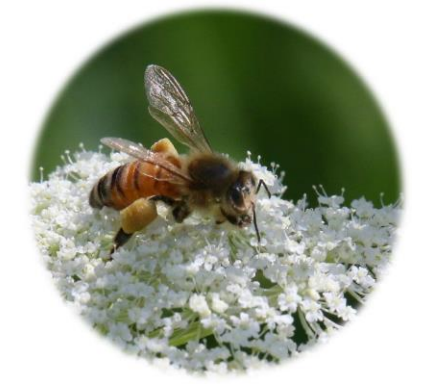

#### **Birds**

Birds are indicators of a healthy ecosystem and are important to humans in many ways. Most bird species rely on insects for food during at least a portion of their lives, so by creating an insect-friendly greenspace, you are helping to support these species. A bonus is that you'll be able to reap the benefits of supporting bird species by getting to watch them visit your yard.

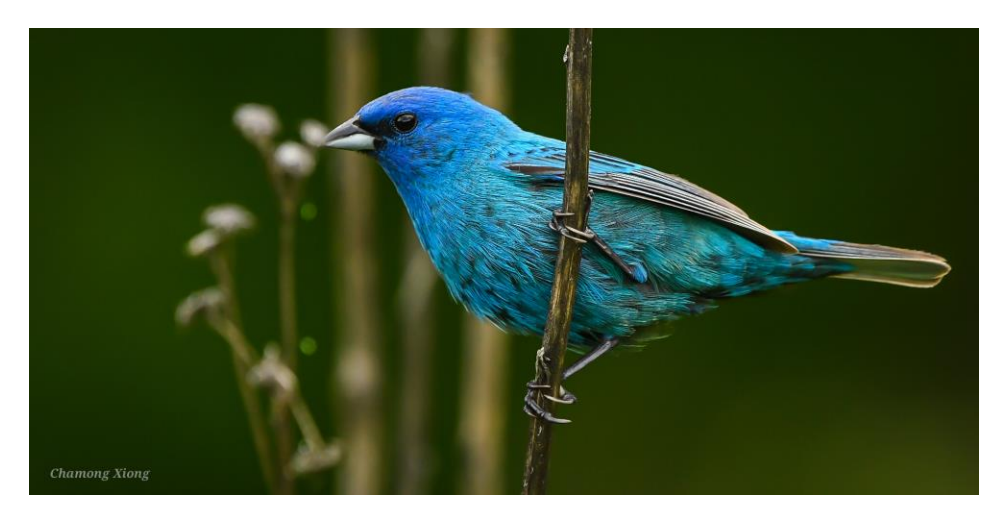

(*Indigo Bunting, photo credit: Chamong Xiong*)

**And so, SO much more!**